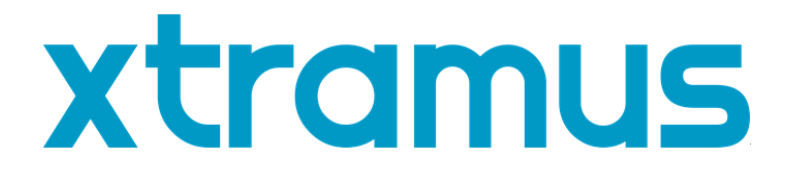

# **DApps-NIC** 用户手册

**USM Ver 1.3**

<span id="page-1-0"></span>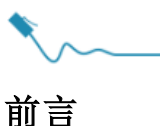

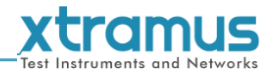

#### 版权

拓码科技© 2020 版权所有, 本文件中包含的所有信息版权归拓码科技所有. 无拓码科技事先书面授权, 任何部分皆不得以任何形式 被复制或传播.

#### 免责声明

本文件中信息有变动时不另行通知, 拓码科技对此不承担任何责任. 本文件中的信息据信正确可靠, 另, 拓码科技不为本文件中可能 出现的错误承担任何责任.

#### 商标

**DApps-NIC** 为拓码科技商标或注册商标. 其余商标及注册商标归其他所有人各自所有.

#### 保固

拓码科技对正常使用条件及环境下的相关硬件提供保固. 任何不正确的操作或异常环境均可能造成该产品无法正常运作. 请联系用 户当地经销商以取得详细条款.

#### 联系信息

拓码科技 E-mail: sales@xtramus.com 网站: www.xtramus.com Tel: +886-2-8227-6611 Fax: +886-2-8227-6622

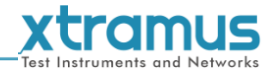

# 版本历史

<span id="page-2-0"></span>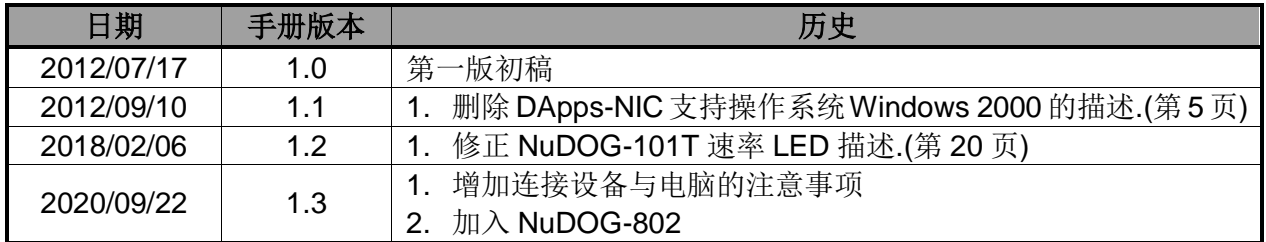

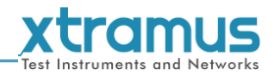

# 目录

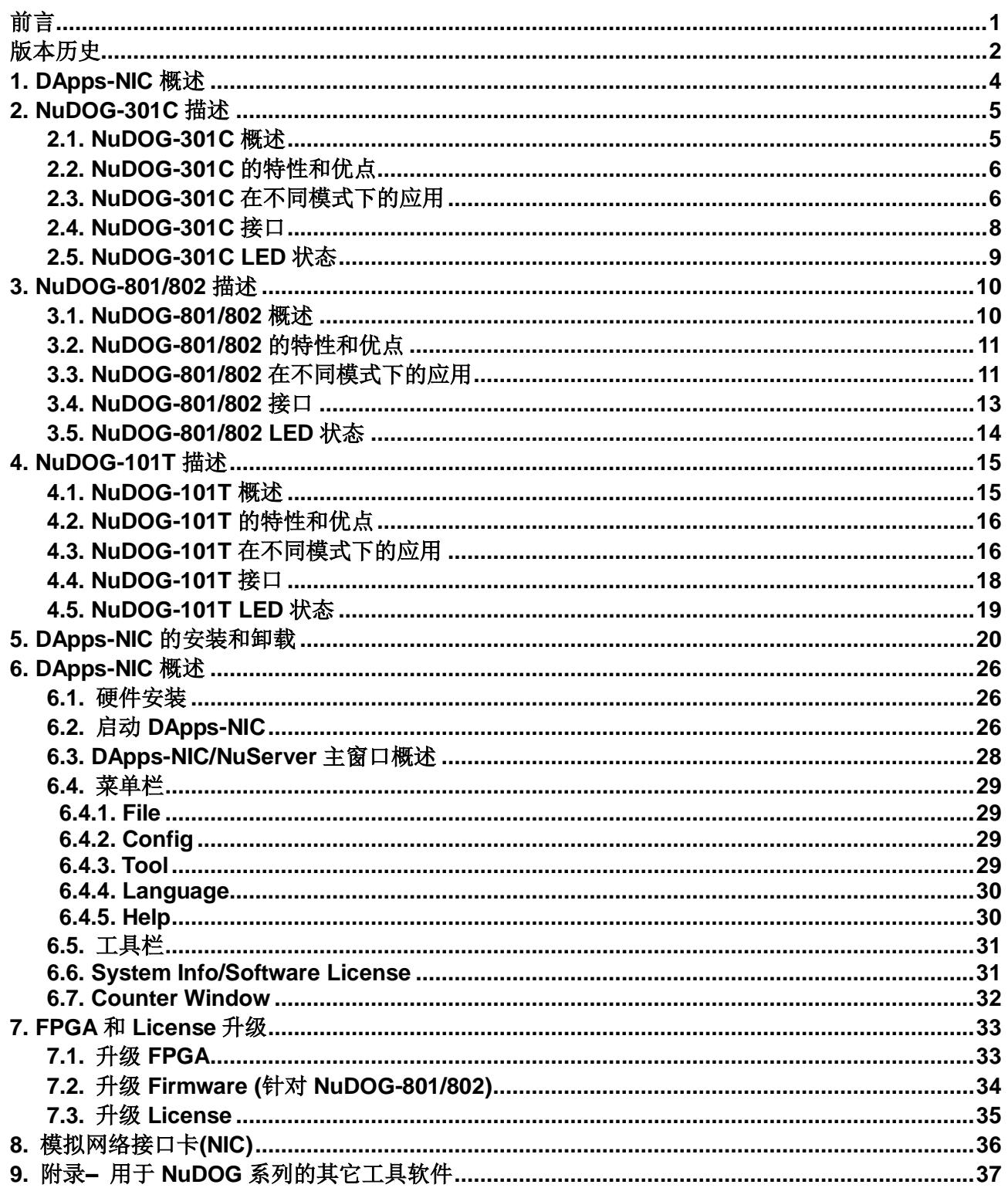

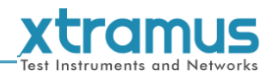

# <span id="page-4-0"></span>**1. DApps-NIC** 概述

DApps-NIC<br>v0.9b011

DApps-NIC 是一款可以让 NuDOG 系列模拟网络接口卡(NIC)的软件. 通过 DApps-NIC, 网络通 信状况会基于 Tx/Rx, CRC error, alignment error, dribble bit, packet size statistics, layer 2 packet counters和network layer条件显示. 此外, DApps-NIC还提供升级NuDOG系列的FPGA

和授权的工具.

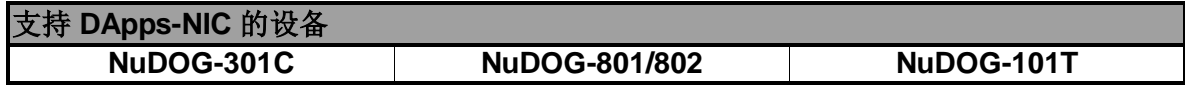

安装 DApps-NIC 前请确认电脑符合下面列表中的要求.

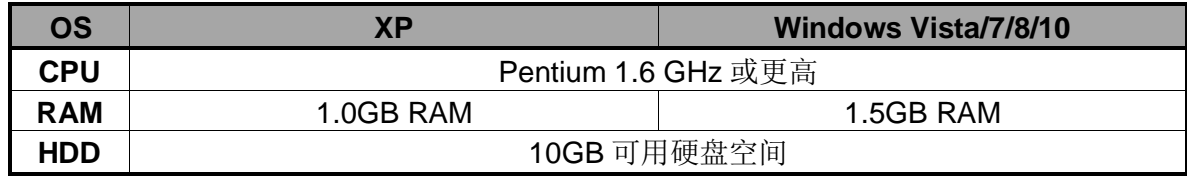

\*注**:**运行 **DApps-NIC** 时会产生大量数据**.** 建议预留足够的硬盘空间用于储存这些数据**.**

关于 **NuDOG-101T**, **NuDOG-801/802** 和 **NuDOG-301C** 的更多详细信息请参考下面章节.

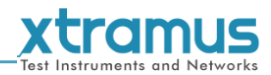

# <span id="page-5-0"></span>**2. NuDOG-301C** 描述

#### <span id="page-5-1"></span>**2.1. NuDOG-301C** 概述

NuDOG-301C 是一款带有两个千兆接口的手持式设备, 用于以 太网测试. NuDOG-301C 的主要功能包括多流生成, TAP/Loopback 测试, 及模拟网卡.

连接 NuDOG-301C 的 mini-USB 接口即可进行系统配置和管理. NuDOG-301C 是现场测试的理想设备.

NuDOG-301C 可以配合一系列符合工业标准的工具软件使用, 如 RFC 2544 和 RFC 2889. 通过这些软件, NuDOG-301C 能够 搭建吞吐量测试, 时延测试, 错误过滤测试, 转发测试等等. 设

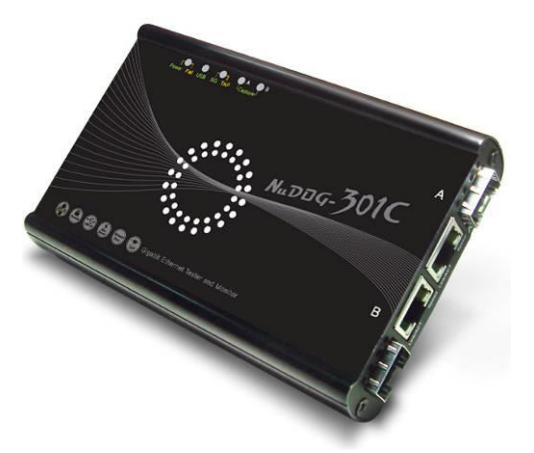

定测试参数和规则时, 工具软件针对不同的测试配置提供了友好的用户界面. 对于进一步的测试需求有更 多软件可选.

通过独有的 Universal Stream Counter (USC), NuDOG-301C 在封包监听和抓取过程中可提供实时的网络 事件统计数据.

这些特性使得 NuDOG-301C 成为用户实验室研发和现场故障排除的最佳伙伴.

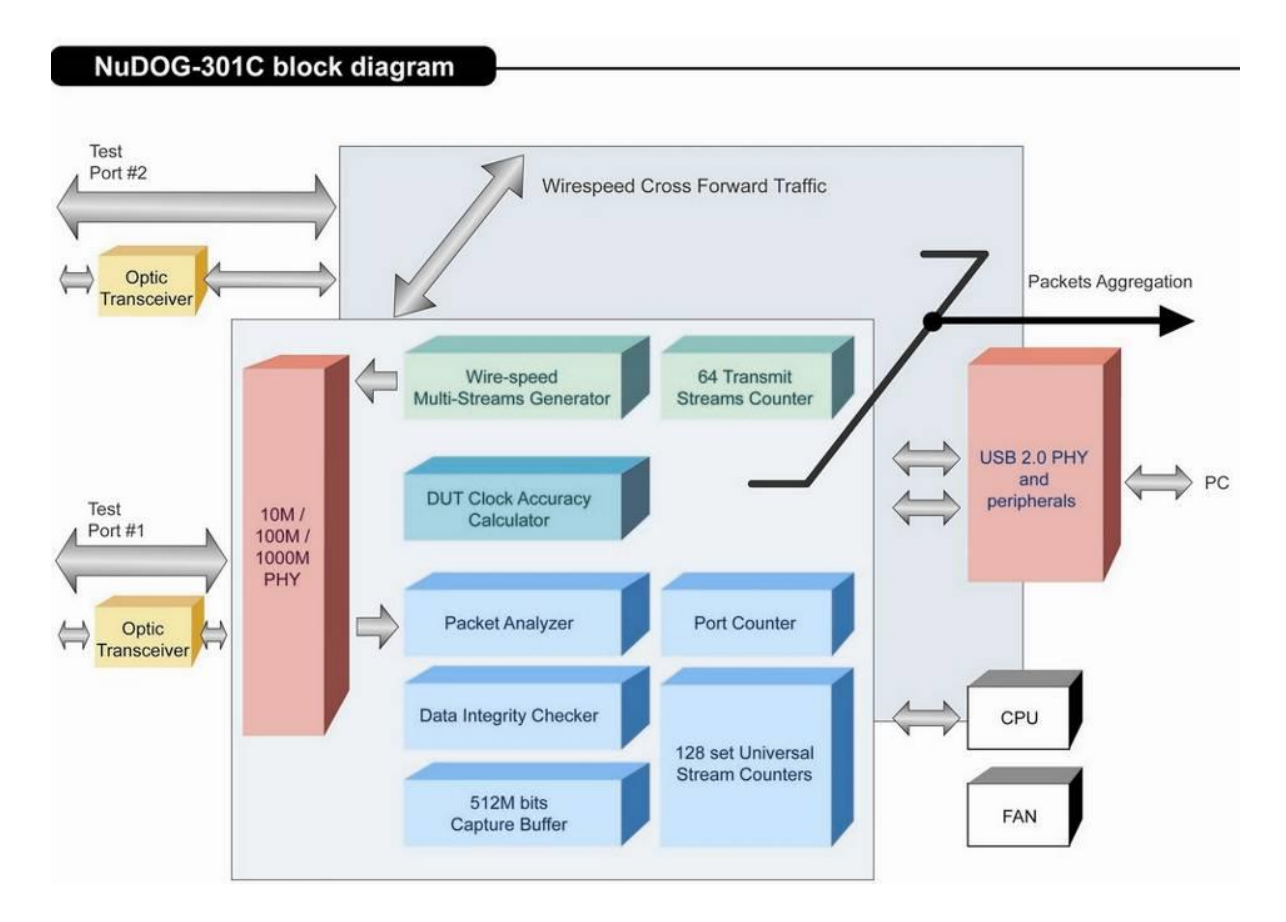

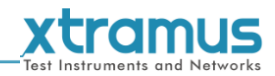

#### <span id="page-6-0"></span>**2.2. NuDOG-301C** 的特性和优点

- 基于硬件线速数据流生成, 分析, 网络监听和网卡模拟
- 高精度的性能用于量测吞吐量, 时延, 封包丢失和乱序
- 线速数据抓取, 可编程过滤器和触发规则
- 支持 128 条数据流的 Universal Stream Counter (USC)
- > RFC 2544 测试套件
- > RFC 2889 测试套件
- Layer 1 和 Layer 2 回环测试
- > 1 ppm 高精度温度补偿晶振提供准确的时钟速度, 确保测试的可靠性
- 在发送的数据中加入错误来模拟和测试异常情况
- > 每个端口实时统计计数, 包括传送/接收的 VLAN, IPv4, IPv4 fragment, IPv4 extension, ICMP, ARP, 总 字节数/封包数, CRC, IPCS 错误和过长过短数据帧
- 具有友好用户界面的工具软件支持各种参数配置, 可应对各种测试要求
- > 每个端口带 512Mbits 线速抓包缓存

#### <span id="page-6-1"></span>**2.3. NuDOG-301C** 在不同模式下的应用

#### **Stream Generation** 模式

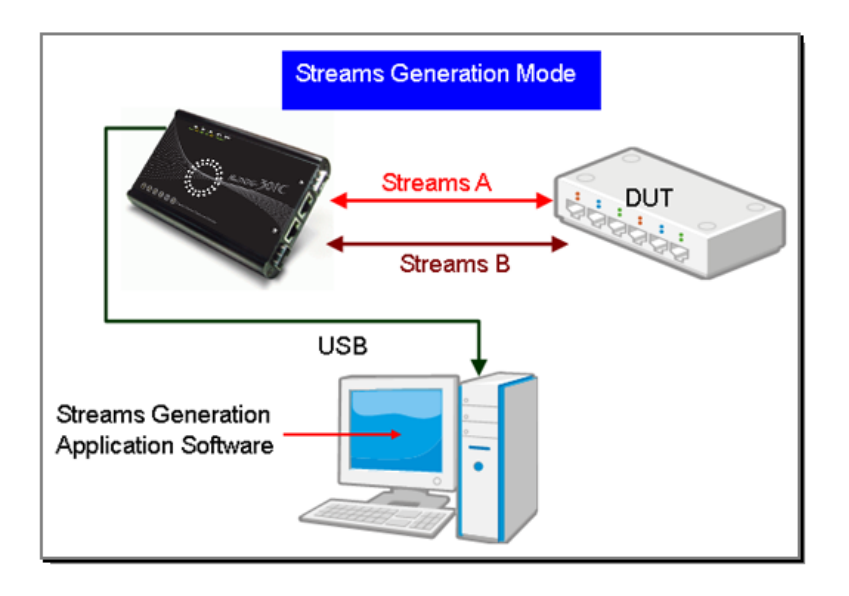

在 Streams Generation 模式下, NuDOG-301C 按测试需求生成双向网络数据流, 如上图所示.

NuDOG-301C 端口 A 和端口 B 均可生成和接收测试数据流. 测试数据流被发送出去并返回同一个 NuDOG-301C 用于 DUT(待测物)分析.

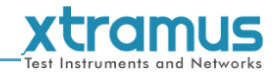

### **TAP/Loopback** 模式

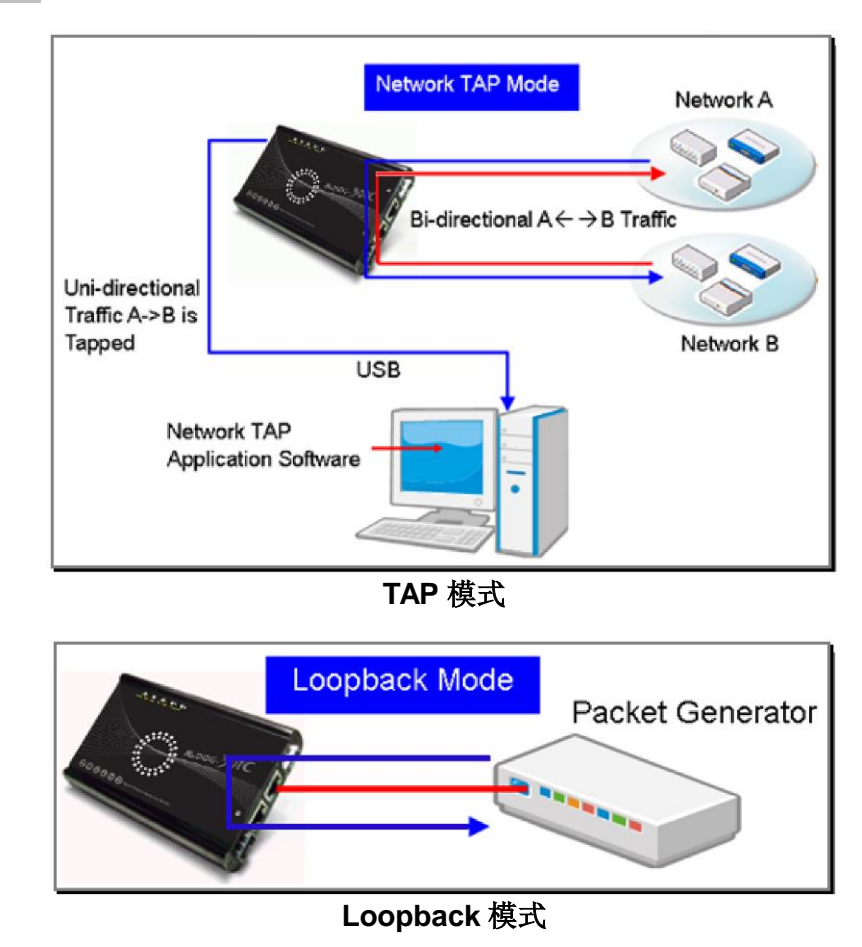

TAP 模式下, NuDOG-301C 可以监听任何经过它的数据. 网络监听是无干扰情况下动态监控网络状况的方 法. NuDOG-301C可以监听双向或来自不同方向(端口A和端口B)的单向通信数据, 并提供全面的封包计数. Loopback 模式下, NuDOG-301C 将进入的数据流发回到源端.

#### **NIC** 模式

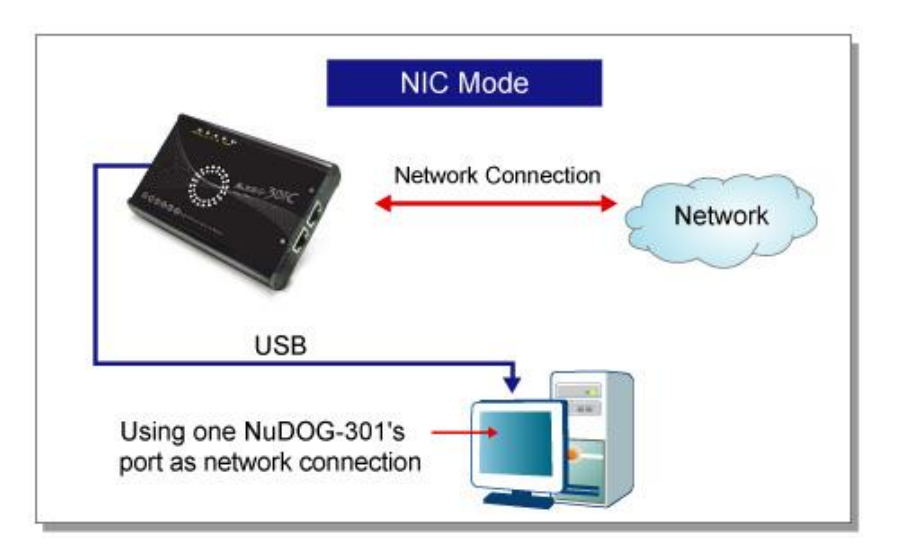

该模式下, NuDOG-301C 模拟网络接口卡(NIC).

<span id="page-8-0"></span>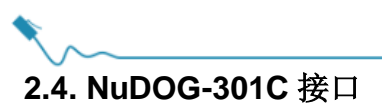

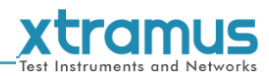

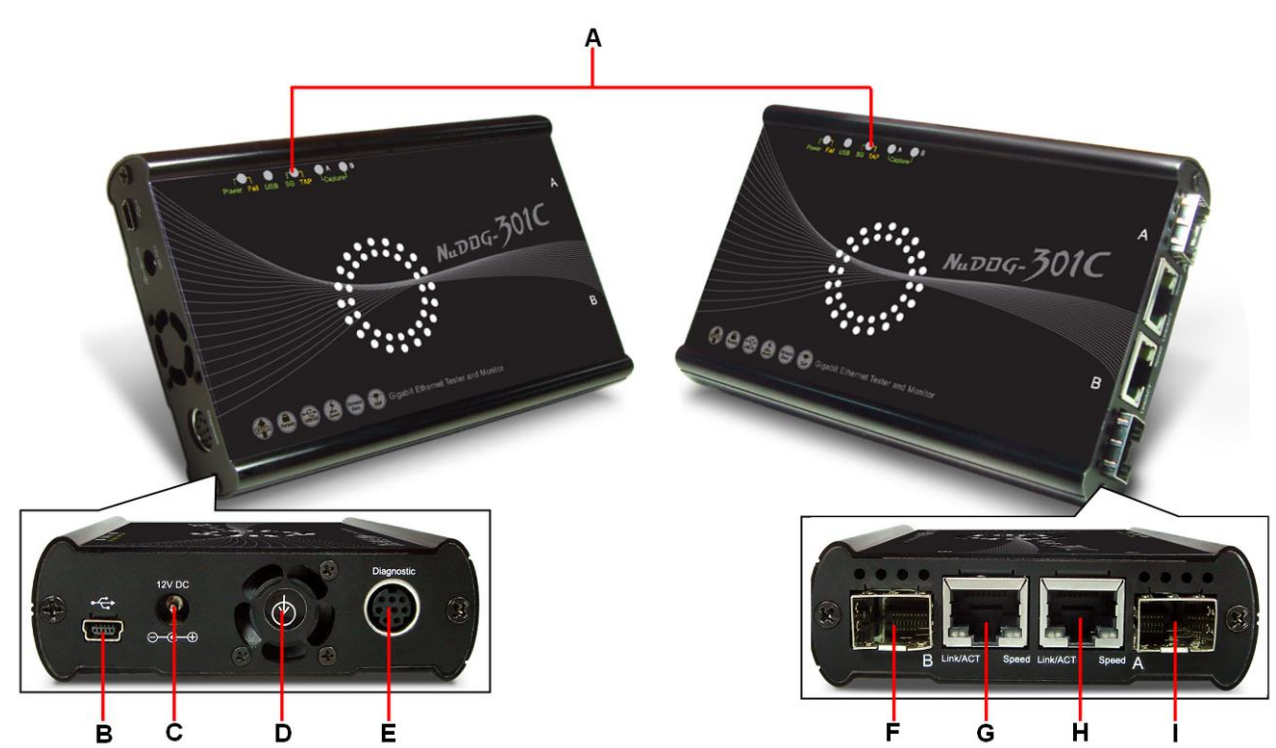

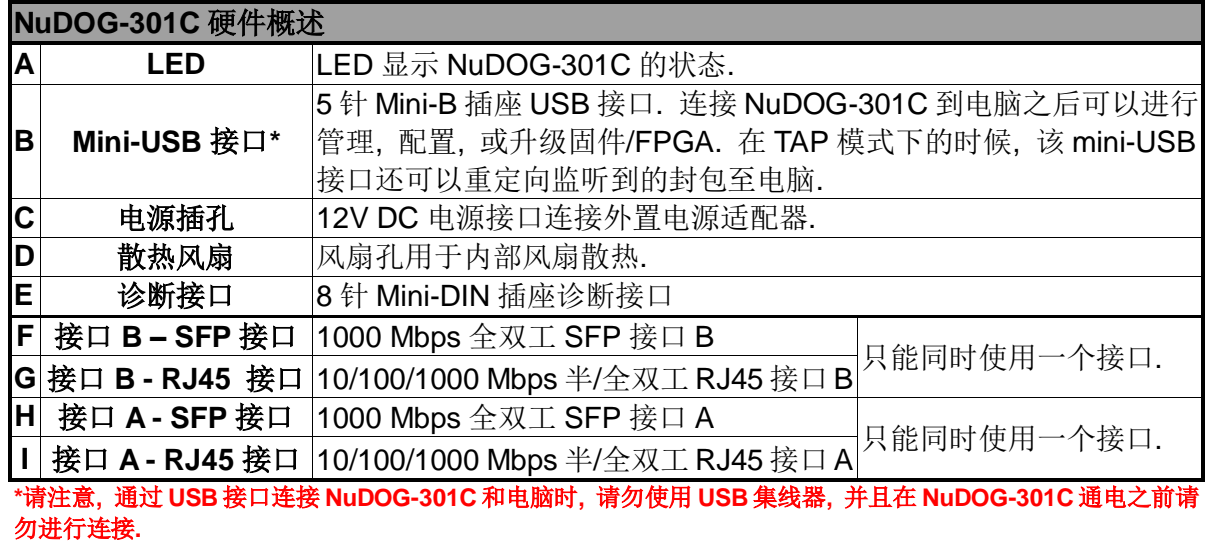

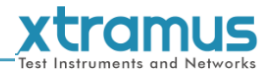

## <span id="page-9-0"></span>**2.5. NuDOG-301C LED** 状态

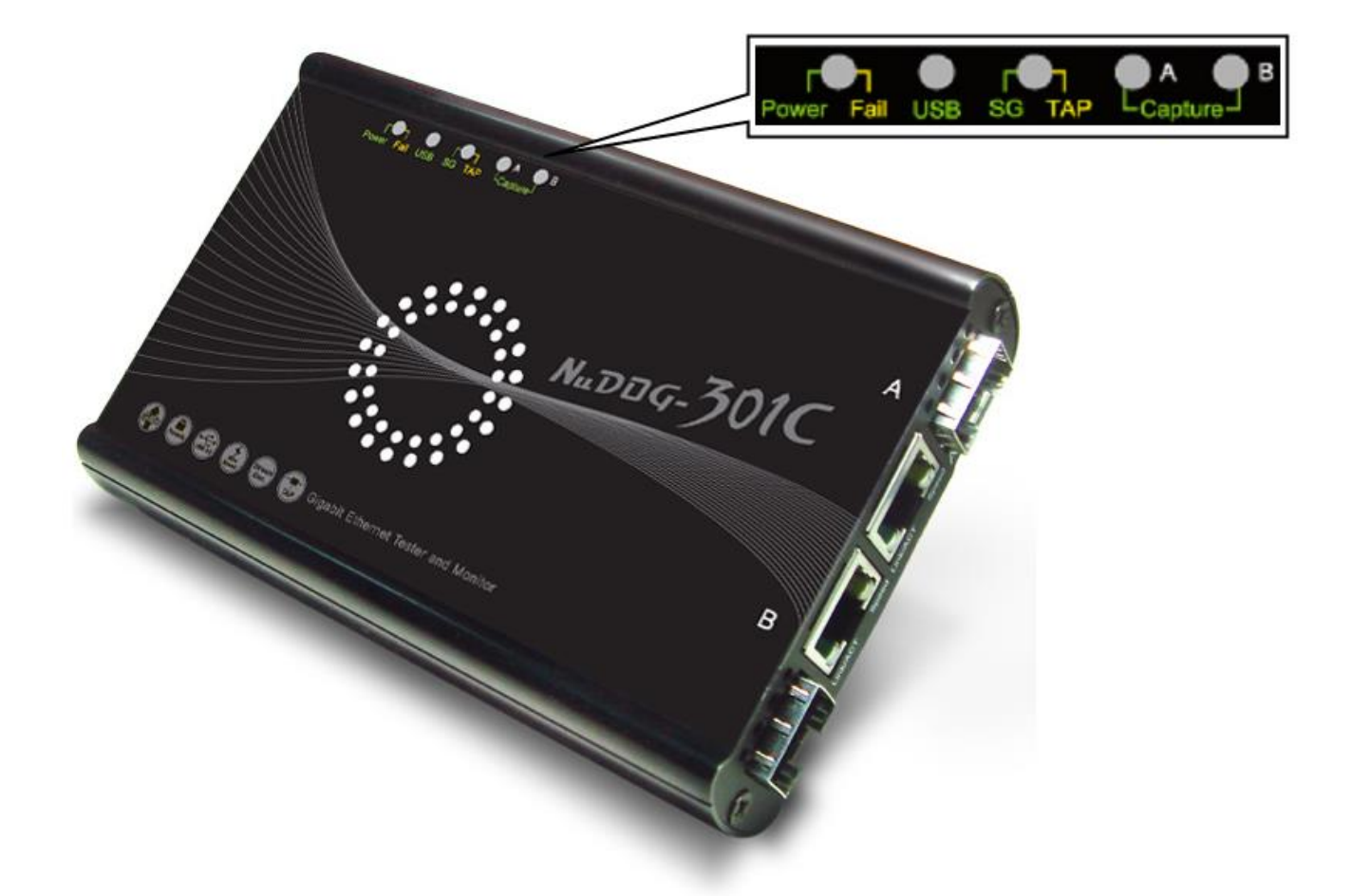

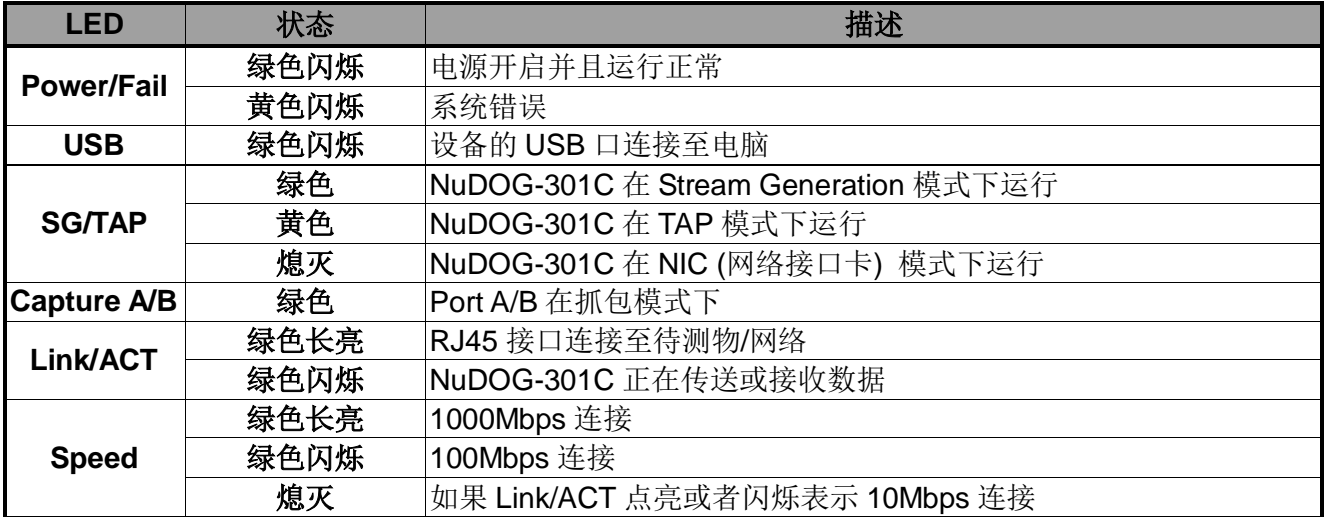

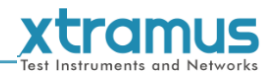

# <span id="page-10-0"></span>**3. NuDOG-801/802** 描述

#### <span id="page-10-1"></span>**3.1. NuDOG-801/802** 概述

NuDOG-801/802 是一款带有两个 10 Gigabit SFP+接口的手持式 设备, 用于以太网测试, NuDOG-802 还可以安装指定的 NBase-T 光电转换模块支持 10G/5G/2.5G/1G/100Mbps RJ45 接口. NuDOG-801/802 的主要功能包括多流生成和模拟网卡.

连接 NuDOG-801/802 的 Standard-B 插座 USB 接口即可进行系统 配置和管理. NuDOG-801/802 是现场测试的理想设备.

NuDOG-801/802 可以配合一系列符合工业标准的工具软件使用, 如 RFC 2544 和 RFC 2889. 通过这些软件, NuDOG-801/802 能够 搭建吞吐量测试, 时延测试, 错误过滤测试, 转发测试等等. 设定

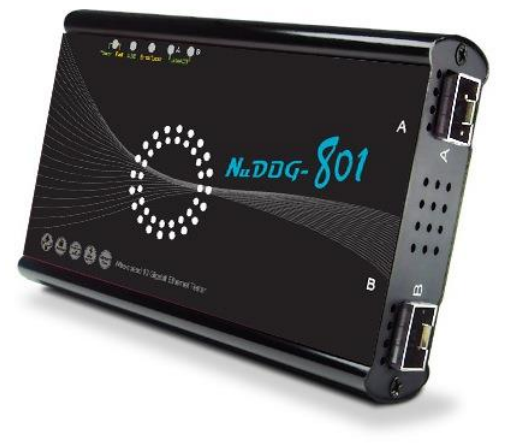

测试参数和规则时, 工具软件针对不同的测试配置提供了友好的用户界面. 对于进一步的测试需求有更多 软件可选.

通过独有的 Universal Stream Counter (USC), NuDOG-801/802 在封包监听和抓取过程中可提供实时的网 络事件统计数据.

这些特性使得 NuDOG-801/802 成为用户实验室研发和现场故障排除的最佳伙伴.

![](_page_10_Figure_10.jpeg)

#### NuDOG-801C block diagram

![](_page_11_Picture_0.jpeg)

#### <span id="page-11-0"></span>**3.2. NuDOG-801/802** 的特性和优点

- 基于硬件线速数据流生成, 分析, 网络监听和网卡模拟
- 高精度的性能用于量测吞吐量, 时延, 封包丢失和乱序
- 线速数据抓取, 可编程过滤器和触发规则
- 支持 256 条数据流的 Universal Stream Counter (USC)
- > RFC 2544 测试套件
- > RFC 2889 测试套件
- Layer 1 和 Layer 2 回环测试
- > 1 ppm 高精度温度补偿晶振提供准确的时钟速度, 确保测试的可靠性
- 在发送的数据中加入错误来模拟和测试异常情况
- > 每个端口实时统计计数, 包括传送/接收的 VLAN, IPv4, IPv4 fragment, IPv4 extension, ICMP, ARP, 总 字节数/封包数, CRC, IPCS 错误和过长过短数据帧
- **> 支持 IPv6**
- 具有友好用户界面的工具软件支持各种参数配置, 可应对各种测试要求
- 每个端口带 32 个抓包缓存

#### <span id="page-11-1"></span>**3.3. NuDOG-801/802** 在不同模式下的应用

#### **Stream Generation** 模式

![](_page_11_Figure_17.jpeg)

在 Streams Generation 模式下, NuDOG-801/802 按测试需求生成双向网络数据流, 如上图所示.

NuDOG-801/802 端口 A 和端口 B 均可生成和接收测试数据流. 测试数据流被发送出去并返回同一个 NuDOG-801/802 用于 DUT(待测物)分析.

![](_page_12_Figure_0.jpeg)

**Loopback** 模式

TAP 模式下, NuDOG-801/802 可以监听任何经过它的数据. 网络监听是无干扰情况下动态监控网络状况的 方法. NuDOG-801/802可以监听双向或来自不同方向(端口A和端口B)的单向通信数据, 并提供全面的封包 计数. Loopback 模式下, NuDOG-801/802 将进入的数据流发回到源端.

**NIC** 模式

![](_page_12_Figure_4.jpeg)

该模式下, NuDOG-801/802 模拟网络接口卡(NIC).

![](_page_13_Picture_0.jpeg)

# <span id="page-13-0"></span>**3.4. NuDOG-801/802** 接口

![](_page_13_Picture_2.jpeg)

![](_page_13_Picture_189.jpeg)

**\***请注意**,** 通过 **USB** 接口连接 **NuDOG-801/802** 和电脑时**,** 请勿使用 **USB** 集线器**,** 并且在 **NuDOG-801/802** 通电 之前请勿进行连接**.**

![](_page_14_Picture_0.jpeg)

#### <span id="page-14-0"></span>**3.5. NuDOG-801/802 LED** 状态

![](_page_14_Picture_2.jpeg)

![](_page_14_Picture_108.jpeg)

![](_page_15_Picture_0.jpeg)

# <span id="page-15-0"></span>**4. NuDOG-101T** 描述

#### <span id="page-15-1"></span>**4.1. NuDOG-101T** 概述

NuDOG-101T 是一款带有两个接口的手持式设备, 用于以太网测试. NuDOG-101T 的主要功能包括多流生成, TAP/Loopback 测试, 及模拟 网卡.

连接 NuDOG-101T 的 mini-USB 接口即可进行系统配置和管理. NuDOG-101T 是现场测试的理想设备.

NuDOG-101T 可以配合一系列符合工业标准的工具软件使用, 如 RFC 2544 和 RFC 2889. 通过这些软件, NuDOG-101T 能够搭建吞吐量测试, 时延测试, 错误过滤测试, 转发测试等等. 设定测试参数和规则时, 工 具软件针对不同的测试配置提供了友好的用户界面. 对于进一步的测试 需求有更多软件可选.

![](_page_15_Picture_6.jpeg)

通过独有的 Universal Stream Counter (USC), NuDOG-101T 在封包监听和抓取过程中可提供实时的网络 事件统计数据.

![](_page_15_Figure_8.jpeg)

这些特性使得 NuDOG-101T 成为用户实验室研发和现场故障排除的最佳伙伴.

![](_page_16_Picture_0.jpeg)

#### <span id="page-16-0"></span>**4.2. NuDOG-101T** 的特性和优点

- 基于硬件线速数据流生成, 分析, 网络监听和网卡模拟
- 高精度的性能用于量测吞吐量, 时延, 封包丢失和乱序
- 线速数据抓取, 可编程过滤器和触发规则
- 支持 128 条数据流的 Universal Stream Counter (USC)
- > RFC 2544 测试套件
- > RFC 2889 测试套件
- Layer 1 和 Layer 2 回环测试
- > 1 ppm 高精度温度补偿晶振提供准确的时钟速度, 确保测试的可靠性
- 在发送的数据中加入错误来模拟和测试异常情况
- > 每个端口实时统计计数, 包括传送/接收的 VLAN, IPv4, IPv4 fragment, IPv4 extension, ICMP, ARP, 总 字节数/封包数, CRC, IPCS 错误和过长过短数据帧
- 具有友好用户界面的工具软件支持各种参数配置, 可应对各种测试要求
- > 每个端口带 256Mbits 线速抓包缓存

#### <span id="page-16-1"></span>**4.3. NuDOG-101T** 在不同模式下的应用

#### **Stream Generation** 模式

![](_page_16_Figure_16.jpeg)

在 Streams Generation 模式下, NuDOG-101T 按测试需求生成双向网络数据流, 如上图所示.

NuDOG-101T 端口 A 和端口 B 均可生成和接收测试数据流. 测试数据流被发送出去并返回同一个 NuDOG-101C 用于 DUT(待测物)分析.

![](_page_17_Figure_0.jpeg)

**Loopback** 模式

TAP 模式下, NuDOG-101T 可以监听任何经过它的数据. 网络监听是无干扰情况下动态监控网络状况的方 法. NuDOG-101T可以监听双向或来自不同方向(端口A和端口B)的单向通信数据, 并提供全面的封包计数. Loopback 模式下, NuDOG-101T 将进入的数据流发回到源端.

#### **NIC** 模式

![](_page_17_Figure_4.jpeg)

该模式下, NuDOG-101T 模拟网络接口卡(NIC).

![](_page_18_Picture_0.jpeg)

#### <span id="page-18-0"></span>**4.4. NuDOG-101T** 接口

![](_page_18_Picture_2.jpeg)

![](_page_19_Picture_0.jpeg)

# <span id="page-19-0"></span>**4.5. NuDOG-101T LED** 状态

![](_page_19_Picture_2.jpeg)

![](_page_19_Picture_145.jpeg)

![](_page_20_Picture_0.jpeg)

![](_page_20_Picture_1.jpeg)

# <span id="page-20-0"></span>**5. DApps-NIC** 的安装和卸载

请按照下面步骤安装 DApps-NIC:

![](_page_20_Picture_68.jpeg)

![](_page_21_Picture_76.jpeg)

![](_page_22_Picture_57.jpeg)

#### xtramus 安装 **DApps-NIC** WinPcap 4.0.2 Setup  $\Box$  $\times$ WinPcap 4.0.2 Installer Welcome to the WinPcap 4.0.2 Installation Wizard  $\left| \mathbb{A} \right|$ This product is brought to you by 10. WinPcap 安装程序出现. 点击 **Next** 准备安 **TECHNOLOGIE** 装, 或点击 **Cancel** 停止. **Packet Capturing and Network Analysis Solutions**  $\mathbf{w}$ Nullsoft Install System v2.16 - $Next >$ Cancel WinPcap 4.0.2 Setup  $| \square | \times |$ Welcome to the WinPcap 4.0.2 Setup Wizard This Wizard will guide you through the entire WinPcap installation installation.<br>For more information or support, please visit the WinPcap home page. http://www.winpcap.org 11. WinPcap 准备进行安装, 或任意时间点击 **Cancel** 键停止.  $<$  Back  $Next >$ Cancel WinPcap 4.0.2 Setup  $| \square | \times |$ **License Agreement** in **Fedp** Please review the license terms before installing WinPcap 4.0.2. Press Page Down to see the rest of the agreement. Copyright (c) 1999 - 2005 NetGroup, Politecnico di Torino (Italy).<br>Copyright (c) 2005 - 2007 CACE Technologies, Davis (California).<br>All rights reserved.  $\overline{\phantom{0}}$ 12. 在安装之前查看授权协议. 点击 **I Agree** 键 Redistribution and use in source and binary forms, with or without modification, are<br>permitted provided that the following conditions are met: 继续. 安装 WinPcap 需接受协议.1. Redistributions of source code must retain the above copyright notice, this list of conditions and the following disclaimer.<br>2. Redistributions in binary form must reproduce the above copyright notice, this list of con  $\blacktriangledown$ If you accept the terms of the agreement, click I Agree to continue. You must accept the agreement to install WinPcap  $4.0.2.$ Nullsoft Install System v2.16  $<$  Back I Agree Cancel

![](_page_24_Picture_37.jpeg)

![](_page_25_Picture_0.jpeg)

![](_page_26_Picture_0.jpeg)

# <span id="page-26-0"></span>**6. DApps-NIC** 概述

#### <span id="page-26-1"></span>**6.1.** 硬件安装

启动 DApps-NIC 之前, 电脑和 NuDOG-301C/NuDOG-801/802/NuDOG-101T 需正确连接. 下图展示了如 何连接电脑和 NuDOG-301C. 可以用同样的方式连接 NuDOG-101T 或 NuDOG-801/802 至电脑, 但是请勿 在 **NuDOG-301C** 或 **NuDOG-801/802** 通电之前进行连接.

![](_page_26_Figure_4.jpeg)

#### <span id="page-26-2"></span>**6.2.** 启动 **DApps-NIC**

启动 DApps-NIC 之前, 待测物, 电脑和 NuDOG-301C/801/802/101T 需按"**6.1.** 硬件安装"中显示的进行连 接.

![](_page_26_Picture_7.jpeg)

![](_page_27_Picture_56.jpeg)

如果电脑没有与 NuDOG-301C/801/802/101T 连接, 仍然可以在 Demo 模式下运行 DApps-NIC. 基本上所 有的 DApps-NIC 功能在 Demo 模式下都可用. 不过, 请注意 **Demo** 模式仅用于演示目的, 不用于执行任何 测试.

ř.

![](_page_28_Picture_0.jpeg)

# <span id="page-28-0"></span>**6.3. DApps-NIC/NuServer** 主窗口概述

# **DApps-NIC** 主窗口

![](_page_28_Picture_146.jpeg)

![](_page_28_Picture_147.jpeg)

<span id="page-29-0"></span>![](_page_29_Picture_0.jpeg)

![](_page_29_Picture_1.jpeg)

#### File Config Tool Language Help

DApps-NIC 菜单栏包含配置选项, 如 **File**, **Config, Tool**, **Language**, 和 **Help**. 关于每一个配置选项的详细 信息请参考下面章节.

File

#### <span id="page-29-1"></span>**6.4.1. File**

<span id="page-29-2"></span>![](_page_29_Picture_5.jpeg)

#### <span id="page-29-3"></span>**6.4.3. Tool**

Tool System Upgrade ▶ License Upgrade

![](_page_29_Picture_231.jpeg)

<span id="page-30-0"></span>![](_page_30_Figure_0.jpeg)

![](_page_30_Picture_1.jpeg)

![](_page_30_Picture_107.jpeg)

![](_page_30_Picture_108.jpeg)

#### <span id="page-30-1"></span>**6.4.5. Help**

 $\overline{\text{Help}}$  $\mathbb{A}\mathbb{b}\mathbb{o}\mathbb{u}\mathbb{t}...$ System Requirements Xtramus Web

![](_page_30_Picture_109.jpeg)

<span id="page-31-0"></span>![](_page_31_Picture_0.jpeg)

![](_page_31_Picture_1.jpeg)

![](_page_31_Picture_2.jpeg)

工具栏中可以重新连接电脑和 NuDOG-301C/801/802/101T, 清除的端口A 或B 的计数窗口, 以及保存计数 结果.

![](_page_31_Picture_218.jpeg)

#### <span id="page-31-1"></span>**6.6. System Info/Software License**

![](_page_31_Figure_6.jpeg)

**System Info/Configuration List** 可以在主显示画面中查看系统信息, 进行端口/测试配置, 以及检测测试 报告.

![](_page_31_Picture_219.jpeg)

![](_page_32_Picture_0.jpeg)

# <span id="page-32-0"></span>**6.7. Counter Window**

![](_page_32_Picture_50.jpeg)

Counter Window 在进行网络接口卡(NIC)模拟的时候显示 NuDOG 系列的 Port A 和 Port B 传送封包的状态.

关于模拟网络接口卡(NIC)的更多详细信息, 请参考 **8.** 模拟网络接口卡**(NIC)**.

![](_page_33_Picture_0.jpeg)

![](_page_33_Picture_1.jpeg)

# <span id="page-33-0"></span>**7. FPGA** 和 **License** 升级

可以在 DApps-NIC 中升级 NuDOG 系列的 FPGA 和授权. 请按照 **6.1.** 硬件安装中的示图连接 NuDOG 系列 和电脑.

<span id="page-33-1"></span>**7.1.** 升级 **FPGA**

![](_page_33_Picture_192.jpeg)

![](_page_34_Picture_0.jpeg)

![](_page_34_Picture_1.jpeg)

<span id="page-34-0"></span>DApps-NIC 为 NuDOG-801/802 提供了升级 Firmware 的选项, 请参考下面步骤:

![](_page_34_Picture_157.jpeg)

<span id="page-35-0"></span>![](_page_35_Picture_0.jpeg)

 $\overline{a}$ 

![](_page_35_Picture_1.jpeg)

![](_page_35_Picture_126.jpeg)

![](_page_36_Picture_0.jpeg)

# <span id="page-36-0"></span>**8.** 模拟网络接口卡**(NIC)**

DApps-NIC是一款可以将 NuDOG 系列用来进行网络接口卡(NIC)模拟的软件. 请按照下图所示连接 NuDOG 系列至电脑:

![](_page_36_Figure_3.jpeg)

通过 DApps-NIC, 网络通信状况会基于 Tx/Rx, CRC error, alignment error, dribble bit, packet size statistics, layer 2 packet counters 和 network layer 条件显示, 请参考下图:

![](_page_36_Picture_62.jpeg)

![](_page_36_Picture_63.jpeg)

![](_page_37_Picture_0.jpeg)

![](_page_37_Picture_1.jpeg)

# <span id="page-37-0"></span>**9.** 附录**–** 用于 **NuDOG** 系列的其它工具软件

另外有一些可选的工具软件用于 NuDOG-301C/801/802/101T 上应对各种不同测试需求. 下面章节包含了这 些工具软件的简要描述.

#### *DApps-TAP:* 网络监听*/Loopback* 工具

对于 NuDOG-301C/NuDOG-801/802/NuDOG-101T, 两个网络口之间的所有数据流都可以被复制, 并通过 mini USB 接口发送到电脑进行监控和分析. 用户可以通过 DApps-TAP 应用软件指定条件过滤需要的封包. 在应对大量封包的时候可以减少 USB 端口的网络通信, 同时也降低了电脑的资源消耗.

#### *DApps-SG:* 多数据流生成的控制套件

DApps-SG 提供了一个强大而精致的虚拟前端控制面板来管理设备. 两个测试端口可以独立配置参数定义多 数据流和抓包功能. 对于各种不同的网络协议通信可以在每个端口上进行客户化, 传送和接收. 综合的统计 计数为用户对待测物性能进行深入分析.

#### *DApps-2544:* 基于 *RFC 2544* 的测试套件

DApps-2544 是一个基于工业标准 RFC 2544 的易用自动化测试套件. 它通过此设备生成和分析封包来评估 以太网交换机或路由器的吞吐量, 延时, 丢包率和背靠背性能. 实时的测试结果显示及客制化报告在验证待 测物时提供了一个有效的方案.

#### *DApps-2889:* 基于 *RFC 2889* 的测试套件

DApps-2889 是一个基于工业标准 RFC 2889 (部分)的易用自动化测试套件. RFC 2889 为局域网(LAN)交换 设备, 转发性能, 拥塞控制, 延时, 地址控制和过滤提供了定标方法. 它对 RFC 2544 中已经定义了的网络互 连基准测试理论进行了扩展.